# Parte II - Aula 6 Laboratório de informática Técnicas avançadas de plotagem

## Alex Abreu

## **Conteúdo**

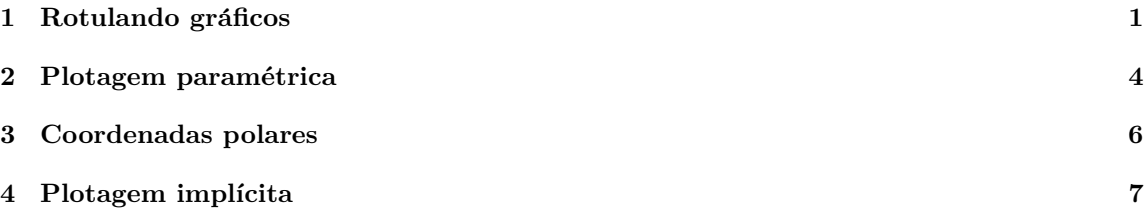

# <span id="page-0-0"></span>1 Rotulando gráficos

Muitas vezes é importante rotular gráficos. Nesta seção vamos aprender a fazer isso.

Começamos aprendendo a rotular os eixos, usando o comando axes\_labels (que traduz para "rótulos dos eixos").

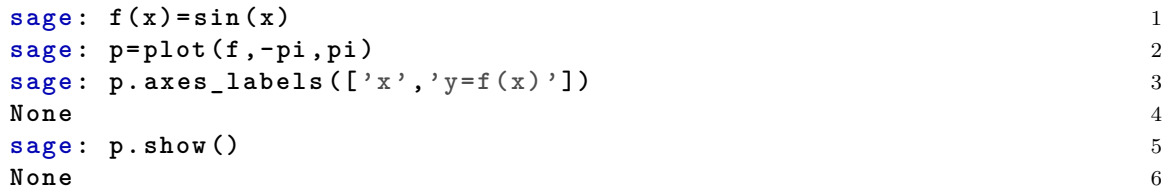

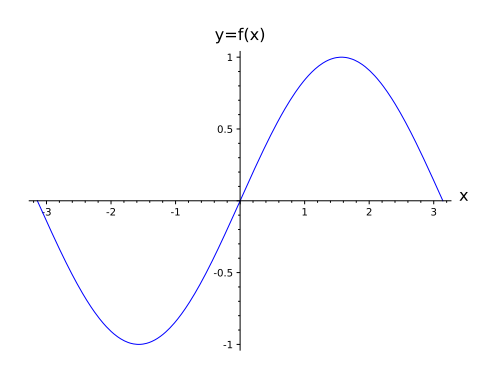

Figura 1: Gráfico da função  $f(x) = \text{sen}(x)$  com os eixos rotulados

Poderíamos também usar rótulos mais descritivos, se  $v(t) = t + 3$  é a função que descreve a velocidade (em metros por segundo) de um carro em fun¸cao do tempo *t* (em segundos), podemos fazer

**sage:**  $t = \text{var}('t')$  7

```
sage : v ( t ) = t +3 8
sage: p1 = p1 \text{ot} (v, (t, 0, 10)) 9
sage : p1 . axes_labels ([ 't ( tempo em s)','v ( velocidade em m/s)']) 10
None 11
sage : p1 . show () 12
None 13
```
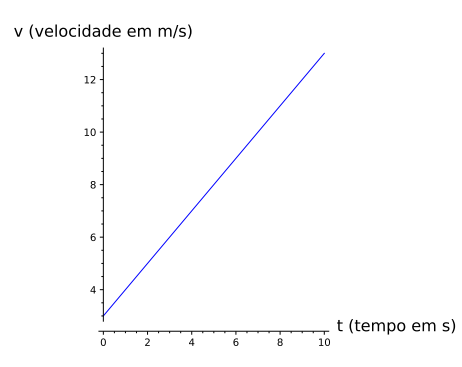

Figura 2: Gráfico da função  $v(t) = t + 3$  com os eixos rotulados

Podemos acrescentar um quadriculado no nosso gráfico usando o comando gridlines.

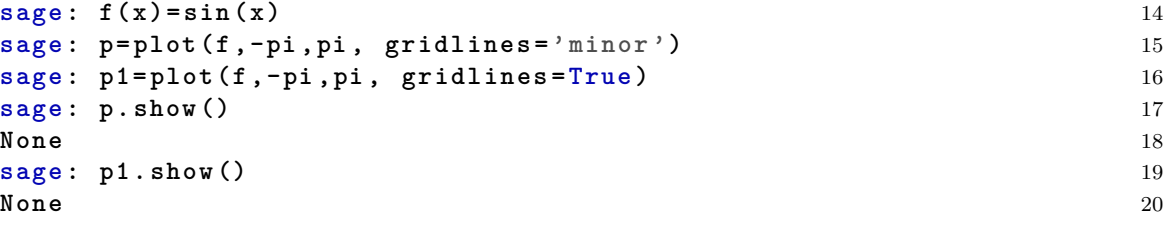

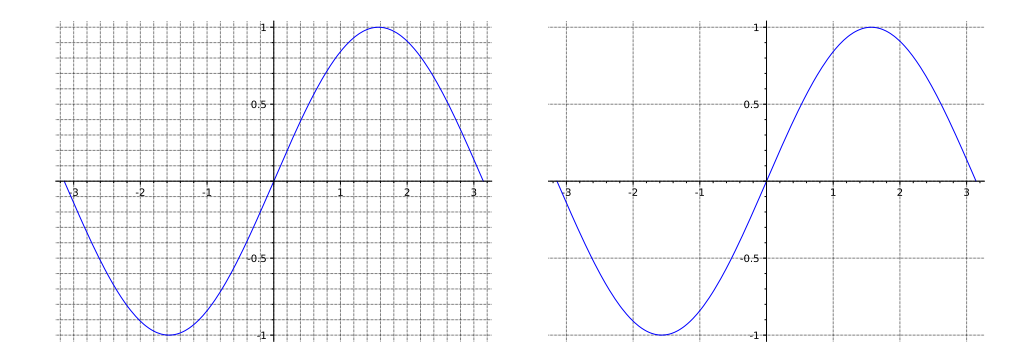

Figura 3: Gráfico da função  $f(x) = \text{sen}(x)$  com quadriculados

Se quisermos acrescentar uma moldura ao gráfico, usamos o comando frame

```
sage : f ( x ) = sin ( x ) 21
sage : p = plot (f , - pi , pi , gridlines ='minor ', frame = True ) 22
sage : p . show () 23
None 24
```
Também podemos acrescentar texto ao gráfico, com o comando text. O comando text possui 2 argumentos: O texto que queremos que apareça no gráfico e o lugar no plano cartesiano onde queremos que o texto apareça. Podemos mudar a cor e o tamanho da fonte também.

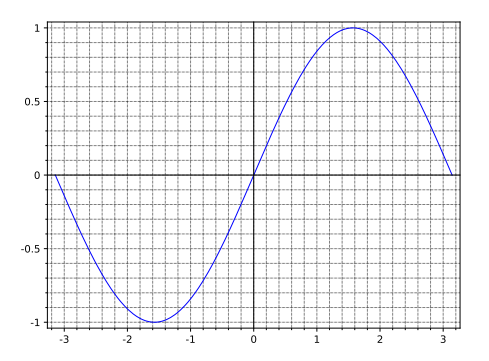

Figura 4: Gráfico da função  $f(x) = \text{sen}(x)$  com quadriculado e moldura.

```
sage : f ( x ) = sin ( x ) 25
sage : p = plot (f , - pi , pi ) 26
sage : texto = text (u'O gr\ u00E1fico da fun\ u00E7 \ u00E3o f(x)=sen(x)' 27
 ,(1.5 , -0.5) , color ='black ', fontsize =10)
sage : p1 = p + texto 28
sage : p1 . show () 29
None 30
```
Podemos também acrescetar pontos e setas no gráfico. Usando os comandos point and arrow.

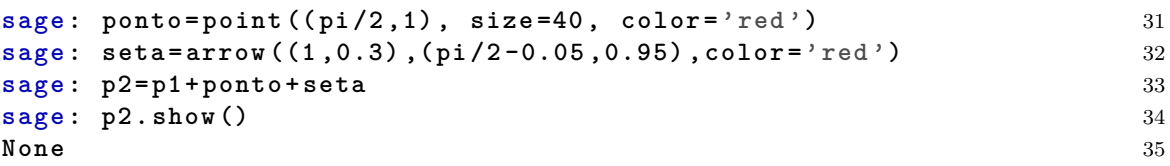

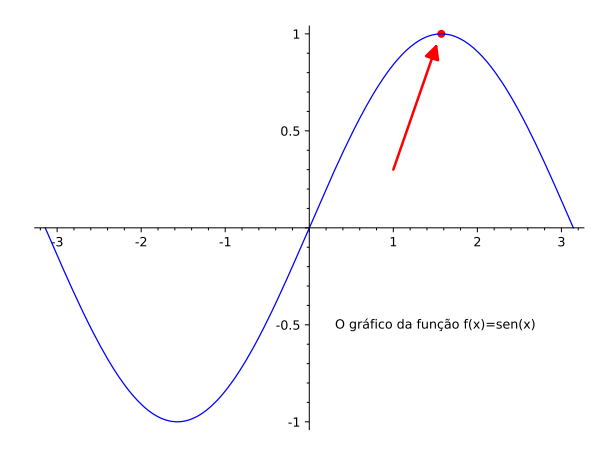

Figura 5: Gráfico com texto, ponto e seta.

Também podemos mudar o estilo da linha dos gráficos com o comando linestyle.

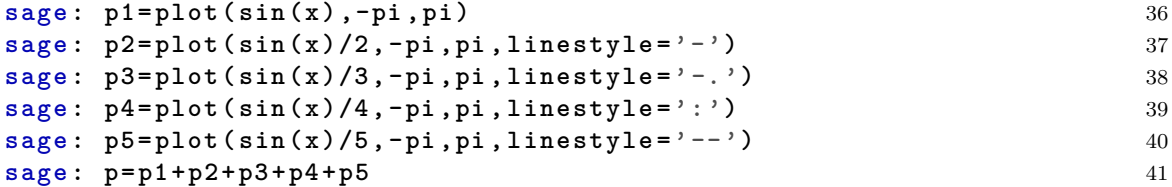

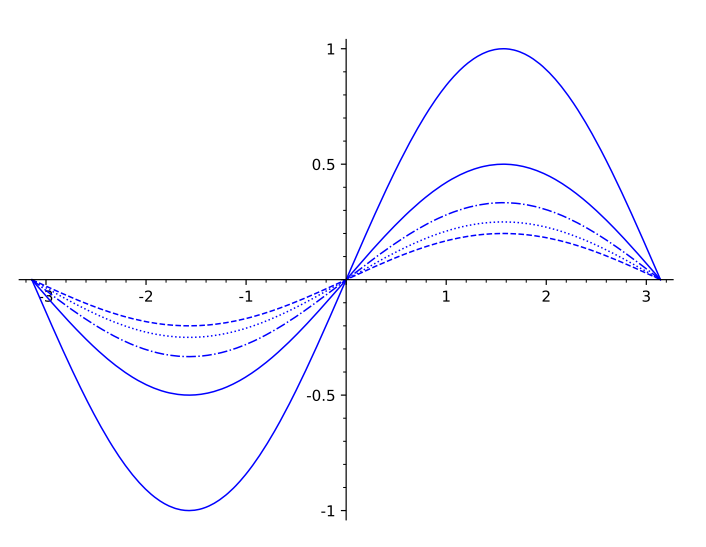

Figura 6: Gráficos com diferentes tipos de traço.

#### **1.1 atividades**

1. Faça o gráfico da função  $f(x) = x^2 - x \operatorname{sen}(\pi x)$  e da sua reta tangente no ponto 1. Rotule os eixos *x* e *y*, garanta que as cores dos gráficos sejam diferentes e com traços diferentes, marque o ponto onde está acontecendo a tangência e coloque uma seta apontando para este ponto.

## <span id="page-3-0"></span>2 Plotagem paramétrica

Existem outros modos de descrever curvas no plano cartesiano. Podemos, por exemplo, parametrizar os pontos desta curva. Isto quer dizer, escrevemos os pontos da curva na forma (*f*(*t*)*, g*(*t*)), onde *f* e *g* são funções na variável *t* (que será o parâmetro).

Considere a curva

$$
C := \{ (\cos(t), \sin(t)), t \in [0, 2\pi] \}.
$$

Ou seja,  $C$  é o conjunto de todos os pontos da forma  $(\cos(t), \text{sen}(t))$  onde *t* pode assume um valor no intervalo  $[0, 2\pi]$ .

Para representar a curva *C* graficamente usamos o comando parametric\_plot.

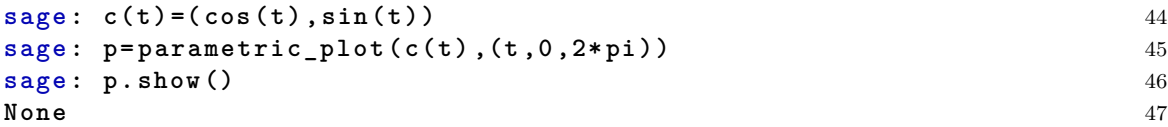

Pela figura podemos perceber que a curva  $C$  é uma circunferência de centro no ponto  $(0,0)$  e raio 1. Você consegue provar isso?

Note que nem toda curva é o gráfico de uma função. A circuferência C acima não é o gráfico de nenhuma função.

Se quisermos uma circunferência de centro  $(x_0, y_0)$  e raio R, podemos parametrizá-la por  $c(t)$  =  $(x_0 + R\cos(t), y_0 + R\sin(t)).$ 

$$
sage: c(t) = (5+2*cos(t), 3+2*sin(t))
$$
  
\n
$$
sage: parametric.plot(c, (t, 0, 2*pi))
$$

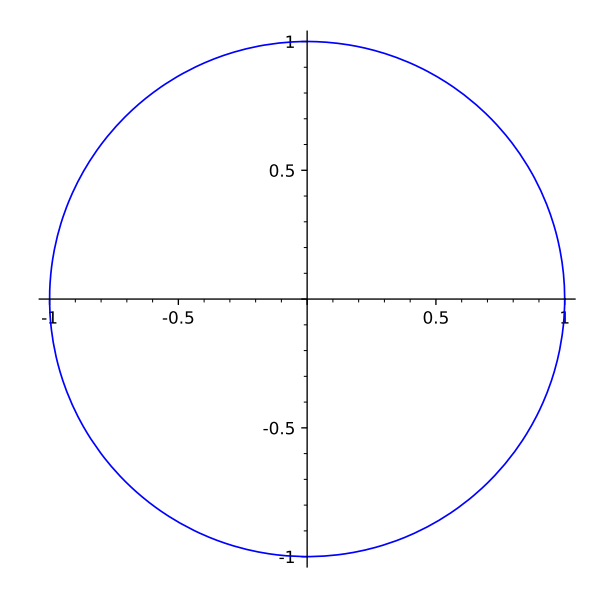

Figura 7: Gráfico paramétrico da curva  $c(t) = (\cos(t), \sin(t))$ .

## Graphics object consisting of 1 graphics primitive 50

Usando um laço, podemos juntar várias curvas numa única figura.

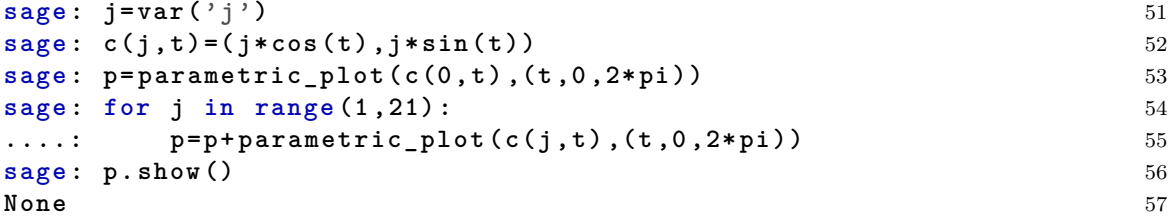

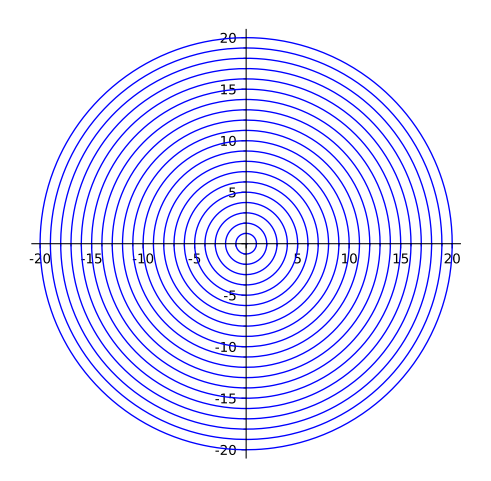

Figura 8: Várias circunferências concêntricas.

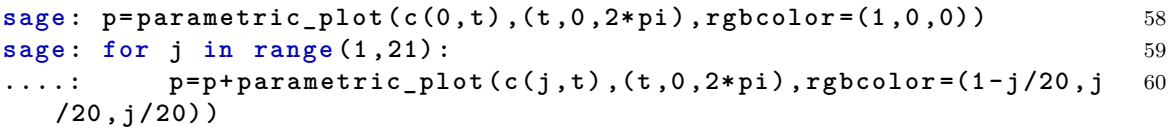

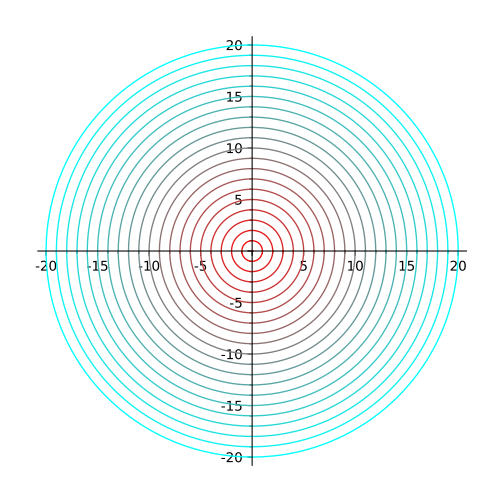

Figura 9: Circunferências concêntricas com gradiente de cor.

#### **2.1 Atividades**

- 1. Esboce o traço das seguintes curvas em forma paramétrica.
	- (a)  $c(t) = (\cos(t), \sin(t))$  no intervalo  $[-\pi/2, \pi/2]$ .
	- (b)  $c(t) = (t \cos(t), t \sin(t))$  no interval  $[0, 10\pi]$ .
	- (c)  $c(t) = (\text{sen}(2t), \text{sen}(3t))$  no intervalo  $[0, 2\pi]$ .
	- (d)  $c(t) = (t^2, t^3)$  no intervalo [-2, 2].
	- (e)  $c(t) = (t^2 1, t^3 t^2)$  no intervalo [-2, 2].
	- (f)  $c(t) = (2t + 1, 3t + 2)$  no intervalo [-4, 4].
	- (g)  $c(t) = (2t^2 + 1, 3t^2 + 2)$  no intervalo [0, 4].
- 2. Esboce, na mesma figura, o traço das seguintes curvas.
	- (a)  $c(a, t) = (\cos(t), a \sin(t))$ , onde  $a = 1, 1.2, 1.4, ..., 4$  e *t* percorre o intervalo  $[0, 2\pi]$ .
	- (b)  $c(a, t) = (t^2 a, t^3 a * t^2)$  onde  $a = 1, 1.2, 1.4, ..., 4$  e t percorre o intervalo  $[-\sqrt{a} \frac{1}{a+1}, \sqrt{a} + \frac{1}{a+1}]$ .

#### <span id="page-5-0"></span>**3 Coordenadas polares**

Na seção anterior aprendemos a parametrizar a circunferência de centro  $(0,0)$  e raio R como  $c(t) = (R \cos(t), R \sin(T))$ . De fato, todo ponto  $(x, y)$  do plano cartesiano pode ser escrito como  $(r \cos(\theta), r \sin(\theta))$  onde  $r \in \mathfrak{a}$  distância de  $(x, y)$  a origem  $(0, 0)$  e  $\theta$  é o ângulo que a reta que liga  $(0,0)$  a  $(x,y)$  faz com o eixo x (Veja a Figura [10\)](#page-6-1). Os números  $r \in \theta$  são chamadas de coordenadas polares do ponto (*x, y*).

Muitas vezes, a parametrização de uma curva é dada em forma polar, ou seja  $c(t) = (r(t)\cos(t), r(t)\sin(t))$ . Como nas atividades 1.(a) (aqui  $r(t) = 1$ ), 1.(b) (aqui  $r(t) = t$ ).

Poderíamos usar o comando polar\_plot e ter escrito simplesmente.

```
sage: t = \text{var}('t') 63
sage: polar_plot(1, (t, -pi/2, pi/2)) 64
```
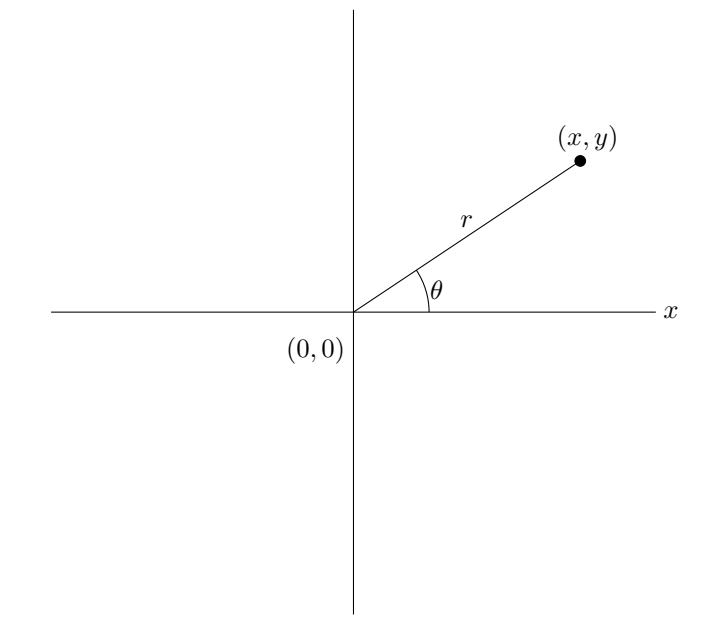

<span id="page-6-1"></span>Figura 10: As coordenadas polares do ponto (*x, y*).

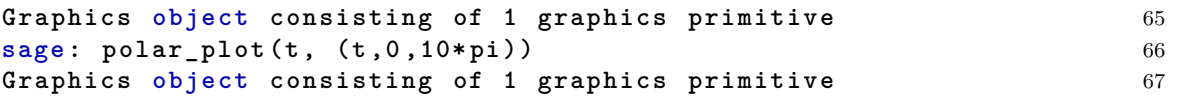

Note que o comando polar\_plot(t,(t,0,10\*pi)) é equivalente a parametric\_plot((t\*cos(t),t\*sin(t)),(t,0,1

#### **3.1 Atividades**

- 1. Esboce o traço das curvas abaixo parametrizadas em coordenadas polares.
	- (a)  $r(\theta) = 2 \cos(5\theta)$ , para  $\theta$  no intervalo  $[0, 2\pi]$ .
	- (b)  $r(\theta) = \theta^3$ , para  $\theta$  no intervalo  $[-10 * pi, 10 * pi]$ .
	- (c)  $r(\theta) = 2 2 \operatorname{sen}(\theta)$ , para  $\theta$  no intervalo  $[0, 2\pi]$ .
	- (d)  $r(\theta) = 2 \operatorname{sen}(4\theta)$ , para  $\theta$  no intervalo  $[-2\pi, 2\pi]$ .

### <span id="page-6-0"></span>**4** Plotagem implícita

Outra maneira de descrevermos curvas é implicitamente. Ou seja, curvas definidas através de equações. Para isso, usamos o comando implicit\_plot.

```
sage: y = \text{var}('y') 68
sage : g (x , y ) = x ˆ2+ y ˆ2 -16 69
sage : implicit_plot ( g (x , y ) ,(x , -5 ,5) ,(y , -5 ,5) ) 70
Graphics object consisting of 1 graphics primitive 71
```
O comando implicit\_plot tem 3 argumentos, a função em duas variáveis e os dois intervalos que queremos as variáveis. É importante observar que o que esta sendo esboçado é a curva dada pela equação  $x^2 + y^2 - 16 = 0$ , ou seja, o comando **implicit\_plot** sempre vai igualar a função a 0 para obter a curva desejada.

No exemplo acima, vemos que a equação  $x^2 + y^2 - 16 = 0$  representa uma circunferência. Podemos repetir o exemplo da seção 2 usando equações, em vez de parametrizações.

**sage : a = var ('a')** 72

```
sage : g (a ,x , y ) = x ˆ2+ y ˆ2 - a ˆ2 73
sage : p = implicit_plot ( g (0 ,x , y ) ,(x , -20 ,20) ,(y , -20 ,20) , rgbcolor 74
  =(1 ,0 ,0) )
sage : for j in range (1 ,21) : 75
....: p = p + implicit_plot ( g (j ,x , y ) ,(x , -20 ,20) ,(y , -20 ,20) , 76
  rgbcolor =(1 - j /20 , j /20 , j /20) )
sage: p.show() 77
None 78
```
#### **4.1 Atividades**

- 1. Esboce os traços da curvas a seguir.
	- (a)  $x^4 + y^4 = 16$ . (b)  $4x^2 + 9y^2 = 36$ . (c)  $x^2 - y^2 = 4$ . (d)  $x^2 + 2xy - y^2 + 2x + 4y - 10 = 0.$ (e)  $x^2 + y^5 + 5xy = 25$ . (f)  $(x^2 + y^2)^2 = (x^2 - y^2)$ . (g)  $y^2 = x^2(x+1)$ . (h)  $y^2 = x(x+1)(x-1)$ .
- 2. Esboce, na mesma figura, os traços das curvas  $x^2 + y^2 = \frac{a}{10}(3 x)^2$ , para  $a = 1, 2, ..., 20$ .